## 知 MSR2600-XX-X1/MSR3610-X1系列路由器上网(外网+专线场景)命令行配 置案例

[静态路由](https://zhiliao.h3c.com/questions/catesDis/44) **[史晓虎](https://zhiliao.h3c.com/User/other/23007)** 2020-03-30 发表

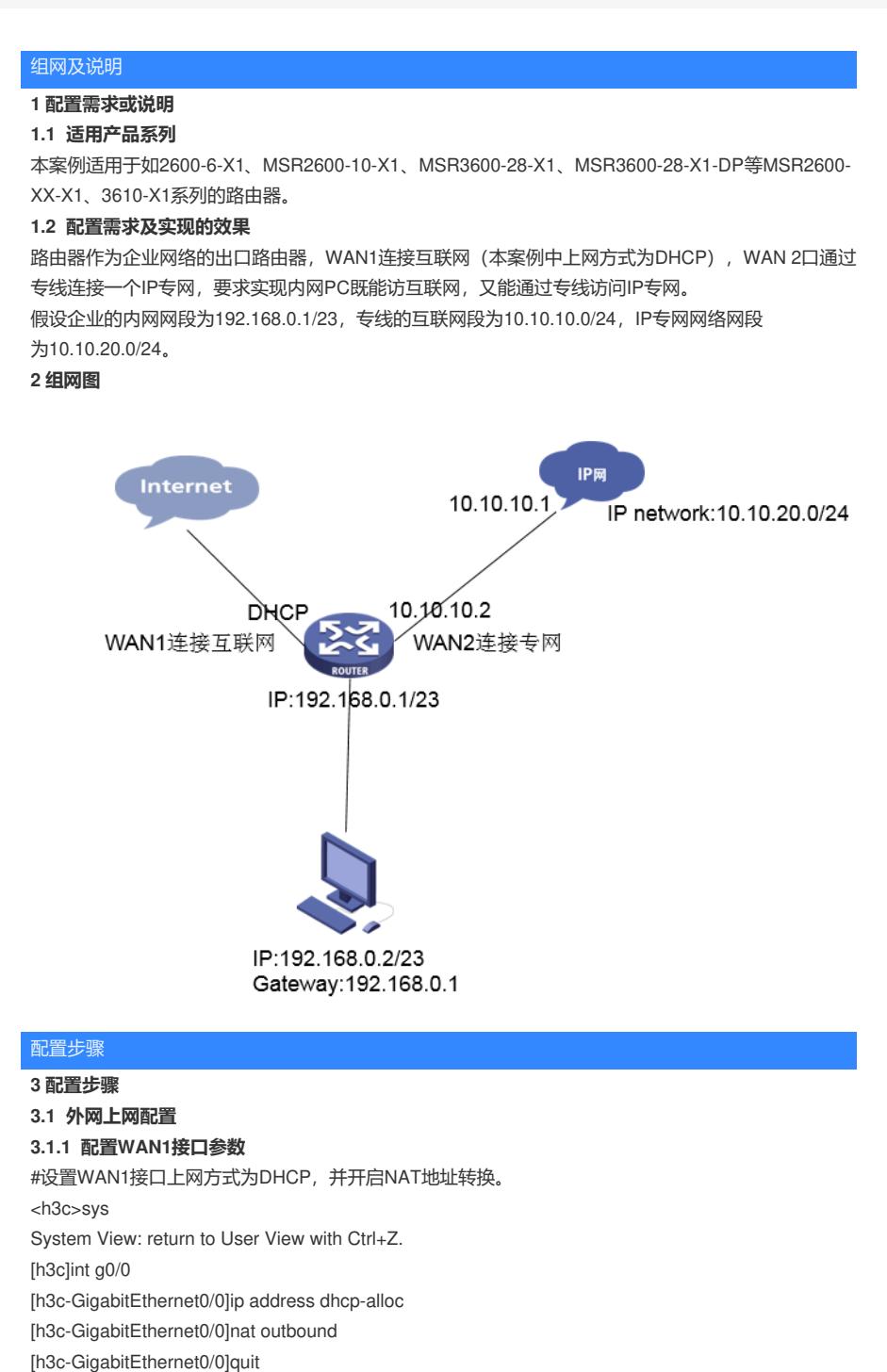

# **1.1.2 配置LAN接口参数以及DHCP**

#设置vlan1接口地址,并且设置DHCP相关参数。 [h3c]int vlan 1 [h3c-Vlan-interface1]ip address 192.168.1.1 23 [h3c-Vlan-interface1]quit [h3c]dhcp enable [h3c]dhcp server ip-pool vlan1 [h3c-dhcp-pool-vlan1]network 192.168.1.0 23 [h3c-dhcp-pool-vlan1]gateway-list 192.168.1.1 [h3c-dhcp-pool-vlan1]dns-list 192.168.1.1 [h3c-dhcp-pool-vlan1]dis th # dhcp server ip-pool vlan1

```
gateway-list 192.168.1.1
```
network 192.168.0.0 mask 255.255.254.0 dns-list 192.168.1.1

#

## **3.2 专线配置**

**3.2.1 配置WAN2接口参数**

#设置WAN2接口上网方式为固定地址,并开启NAT地址转换。

[h3c]int g0/1

[h3c-GigabitEthernet0/1]ip address 10.10.10.1 24

[h3c-GigabitEthernet0/1]nat outbound

[h3c-GigabitEthernet0/1]quit

[h3c]

#### **3.2.2 配置静态路由**

新建一条静态路由,目的ip地址填IP专网的网段10.10.20.0/24,下一跳地址填写和WAN2口专线互联的 对端地址10.10.10.2。 [h3c]ip route-static 10.10.20.0 255.255.255.0 10.10.10.2 **3.3 保存配置** [h3c]save force Validating file. Please wait... Configuration is saved to device successfully.

#### 配置关键点